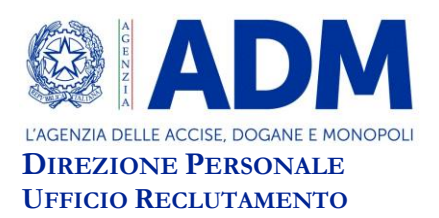

 $\overline{a}$ 

## **AVVISO**

## **PROCEDURE SELETTIVE PER GLI SVILUPPI ECONOMICI ALL'INTERNO DELLE AREE RISERVATE AL PERSONALE DELL'AGENZIA DELLE DOGANE E DEI MONOPOLI**

*Roma, 7 luglio 2022* – Si rende noto che con DD.DD. del 7 luglio 2022 sono state indette le procedure selettive interne in epigrafe, riservate al personale dell'Agenzia delle Dogane e dei Monopoli secondo quanto previsto dai relativi bandi.

Le attività di compilazione e invio telematico delle candidature potranno essere effettuate a partire dall'8 luglio 2022 e dovranno essere completate **entro le ore 23:59 del 28 luglio 2022**.

I candidati potranno inserire<sup>1</sup> nell'apposito applicativo presente sul portale self service tutti i dati utili per la presentazione della domanda ed effettuare le modifiche necessarie a correggere e/o integrare quelli già precaricati, per il calcolo del relativo punteggio<sup>2</sup>.

Al fine di semplificare le attività di verifica da parte degli uffici delle dichiarazioni rese in domanda, i candidati sono invitati, ove possibile, a selezionare il campo "Invio Protocollo" e a caricare nell'apposita sezione "Allegati" la documentazione in proprio possesso. I predetti documenti, ciascuno di dimensione non superiore a 5 Mbyte, potranno essere allegati esclusivamente in formato pdf.

Per la segnalazione di eventuali problematiche di natura esclusivamente tecnica relative alla funzionalità del portale per l'inserimento delle domande, i candidati potranno contattare, solo se strettamente necessario, il partner tecnologico SOGEI al n. **800 211 351** o inviare una mail all'indirizzo: [dir.personale.progressioni@adm.gov.it](mailto:dir.personale.progressioni@adm.gov.it). L'Ufficio Reclutamento provvederà a riscontrare le suddette richieste solo se attinenti a malfunzionamenti del sistema/impossibilità di inserimento delle candidature.

I candidati che non hanno accesso al portale *self service* dell'Agenzia potranno compilare la domanda sull'apposito *format* allegato ai bandi e provvedere all'invio della candidatura secondo le modalità puntualmente indicate negli stessi.

<sup>&</sup>lt;sup>1</sup> L'inserimento non deve avvenire con la funzionalità copia/incolla, in quanto i caratteri speciali eventualmente incollati potrebbero generare messaggi di errore del sistema impedendo l'invio della domanda.

<sup>2</sup> Il punteggio relativo agli inserimenti da parte del candidato, viene aggiornato solo dopo aver selezionato il comando "salva" presente nella parte inferiore della scheda di domanda.